### **Inloggning med Visma Connect**

1. Innehållsförteckning

1

- 2. [Välkomstmejl Skapa lösenord](#page-1-0)
- 3. [Formulär vid inloggning](#page-2-0)
- 4. [Formulär vid inloggning Skapa lösenord](#page-3-0)
- 5. [Inloggning med Connect](#page-4-0)
- 6. [Glömt lösenord](#page-5-0)
- 7. [Ändra e-postadress](#page-6-0)

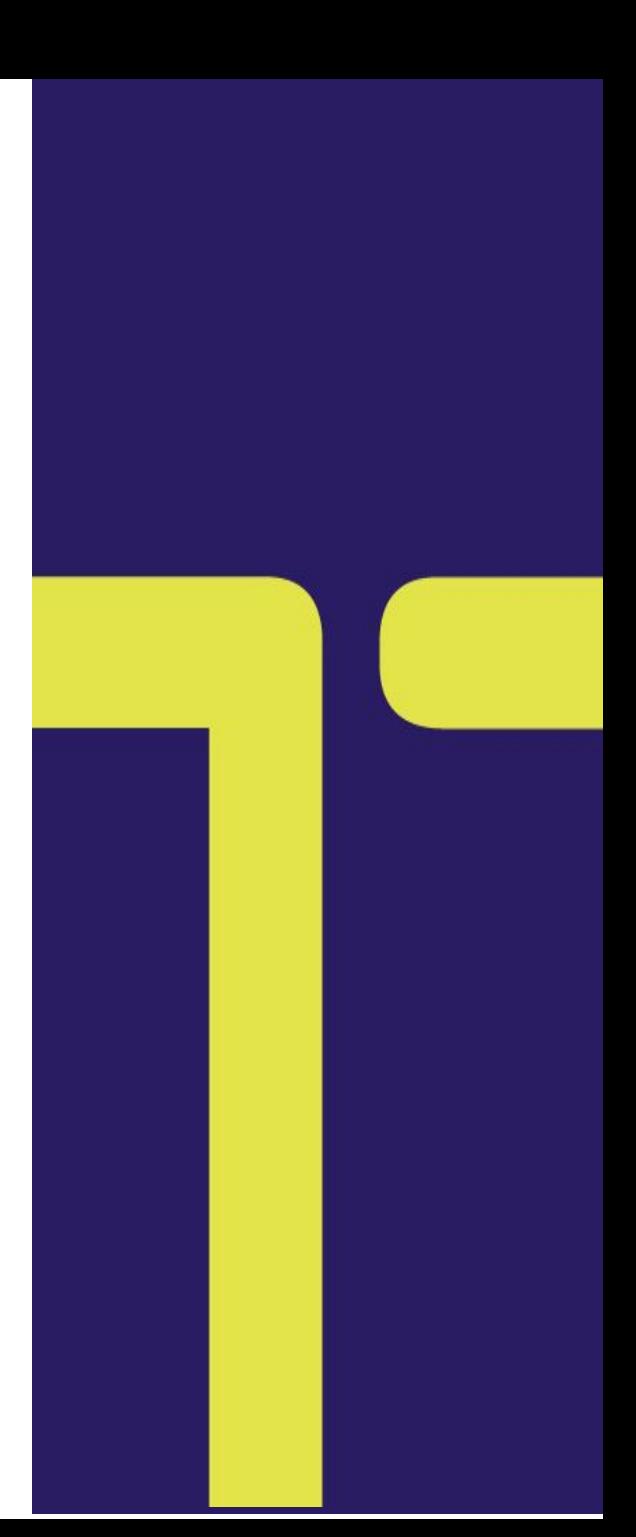

### <sup>2</sup> Välkomstmejl - Skapa lösenord

<span id="page-1-0"></span>do.not.reply@mail.connect.visma.com  $n_{\rm II}$ 1. I samband med att din systemanvändare bjuder in dig till Connect Välkommen till TransPA får du ett välkomstmejl. Gå till din inkorg och öppna mejlet med ämne Hej Erik Johanson, Välkommen till TransPA och tack "Välkommen till TransPA" för din registrering! Klicka på länken nedan och föl... 4. När ditt valda lösenord uppfyller alla krav, kommer samtliga punkter markeras 3. Ange ditt lösenord, Notera grönt. Du kan då spara ditt lösenord kraven nedan för att ditt genom att klicka på "Ange lösenord" 2. Klicka på Aktivera konto **litterar av av andre kan konto lösenord ska godkännas** 5. Du kommer nu till vår "medgivande-sida" som du ska godkänna, därefter blir TransPA du omdirigerad till  $\overline{\phantom{0}}$  $\Box$  $\mathbb{E}^\bullet$ 而  $\begin{smallmatrix}&&&&&&\\&0&0&0&\\&&&&&&\end{smallmatrix}$ TransPA tidrapporteringen Välkommen till TransPA > Inkorgen ☆ Ange ditt nya lösenord do.not.reply 10:56 Ange ditt nya lösenord  $\leftrightarrow$  $\begin{smallmatrix}&&&&&&&&\\&0&0&0&0&\\&&&&&&&&\end{smallmatrix}$ D till Erik  $\sim$ Kì Nytt lösenord Nytt lösenord nytt lösenord Visma TransPA Hej Erik Johansson, Bekräfta lösenord Bekräfta lösenord bekräfta lösenord vill få tillgång till följande Välkommen till TransPA och tack för din information från ditt Connect- $\bullet$ Minst 8 tecken registrering! konto:  $\mathbf 0$ Ø Minst 1 versal (stor bokstav) Minst 8 tecken  $\bullet$  E-post Klicka på länken nedan och följ instruktionerna Œ Minst 1 gemen (liten bokstav) Ø Minst 1 versal (stor bokstav) · Telefonnummer för att aktivera ditt konto Œ Minst 1 siffra · Profilinformation (för- och Ø Minst 1 gemen (liten bokstav) efternamn) Œ Minst 1 specialtecken (ex. !?) Ø Minst 1 siffra Aktivera konto Genom att klicka på Godkänn, ger Ø Minst 1 specialtecken (ex. !?) du behörighet till att dina Ange lösenord uppgifter synliggörs i TransPA för Denna länk upphör att gälla om 24 timmar och det tilldelade företaget fungerar bara en gång. Om länken inte går att Ange lösenord OR klicka på, kopiera och klistra in den i din Godkänn webbläsare. **OR** Avbryt  $\frac{2}{9}$ Logga in med nycklar Vänliga hälsningar, Visma **Rea** Logga in med nycklar (<) Tillbaka till inloggningen

## Formulär vid inloggning

<span id="page-2-0"></span>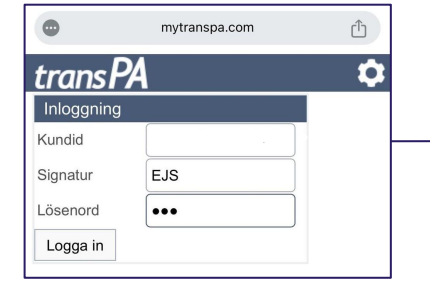

1. Om du inte redan fått ett välkomstmejl till Connect kommer du att få ett formulär vid inloggning på [mytranspa.com](http://mytranspa.com)

2. Ange din e-postadress som du ska använda dig av vid inloggning, därefter bekräfta och Godkänn

### transPA

#### Visma TransPA

Det är nu dags att byta inloggningsmetod i TransPA.

Vi ändrar nu din inloggningsmetod till att börja logga in med e-post.

Kontrollera nedan att namn och e-post är korrekt. Om vi har en e-post registrerad i TransPA visas den nedan och du behöver bara bekräfta. Om inte behöver du först ange din e-post och sedan bekräfta.

När du bekräftar att information är korrekt kommer du att ta emot ett välkomstmail med aktivering som vi skickar till din e-post.

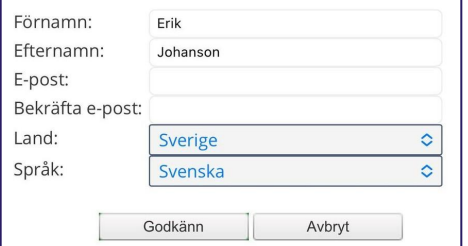

3. Har din systemadmin redan angett en e-postadress här räcker det att bekräfta. alt om du vill ändra e-postadressen. Klicka på Godkänn

### transPA

#### Visma TransPA

#### Det är nu dags att byta inloggningsmetod i TransPA.

Vi ändrar nu din inloggningsmetod till att börja logga in med e-post.

Kontrollera nedan att namn och e-post är korrekt. Om vi har en e-post registrerad i TransPA visas den nedan och du behöver bara bekräfta. Om inte behöver du först ange din e-post och sedan bekräfta.

När du bekräftar att information är korrekt kommer du att ta emot ett välkomstmail med aktivering som vi skickar till din e-post.

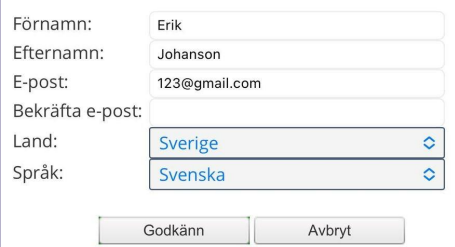

#### 4. i samband med godkännande får du nu ett mejl där du behöver aktivera ditt konto

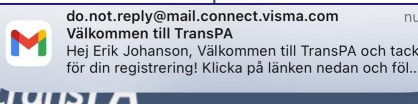

Vi ändrar nu din inloggningsmetod till att börja logga in med e-post.

Kontrollera nedan att namn och e-post är korrekt. Om vi har en e-post registrerad i TransPA visas den nedan och du behöver bara bekräfta. Om inte behöver du först ange din e-post och sedan bekräfta.

 $\vert$ När du bekräftar att information är korrekt kommer du att ta emot ett välkomstmail med aktivering som vi skickar till din e-post.

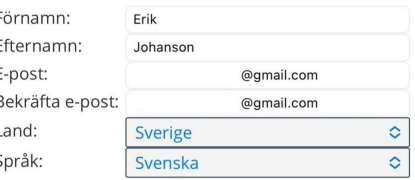

Tack, din registrering är nu klar och vi har skickat en aktiveringslänk till din e-post.Om du inte har fått ett mejl, kontrollera att mejlet inte har hamnat i skräppostmappen. Notera att denna länk är endast gilti i 24 timmar! Gå vidare till startsidan.

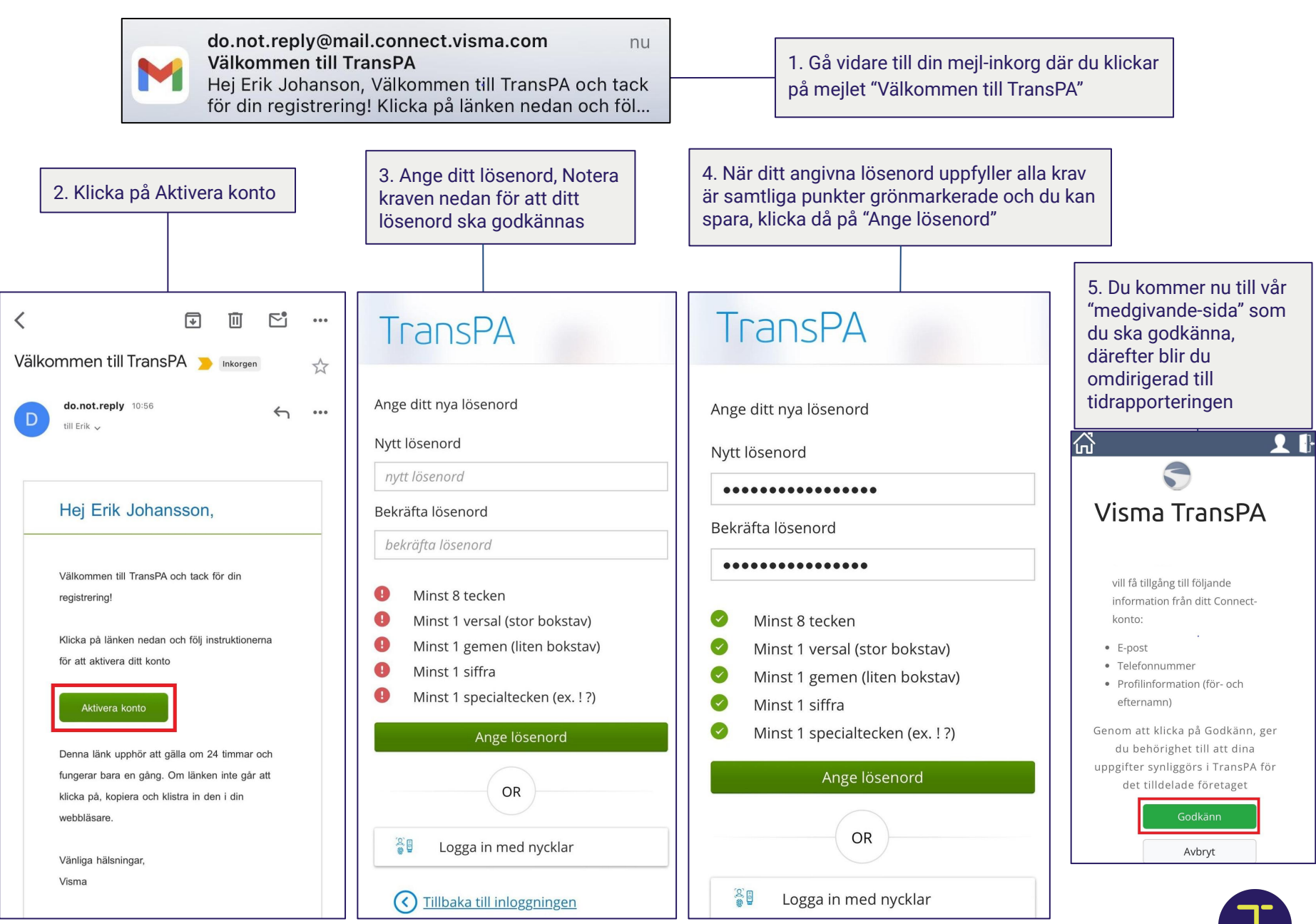

<span id="page-3-0"></span>4

# <span id="page-4-0"></span><sup>5</sup> Logga in

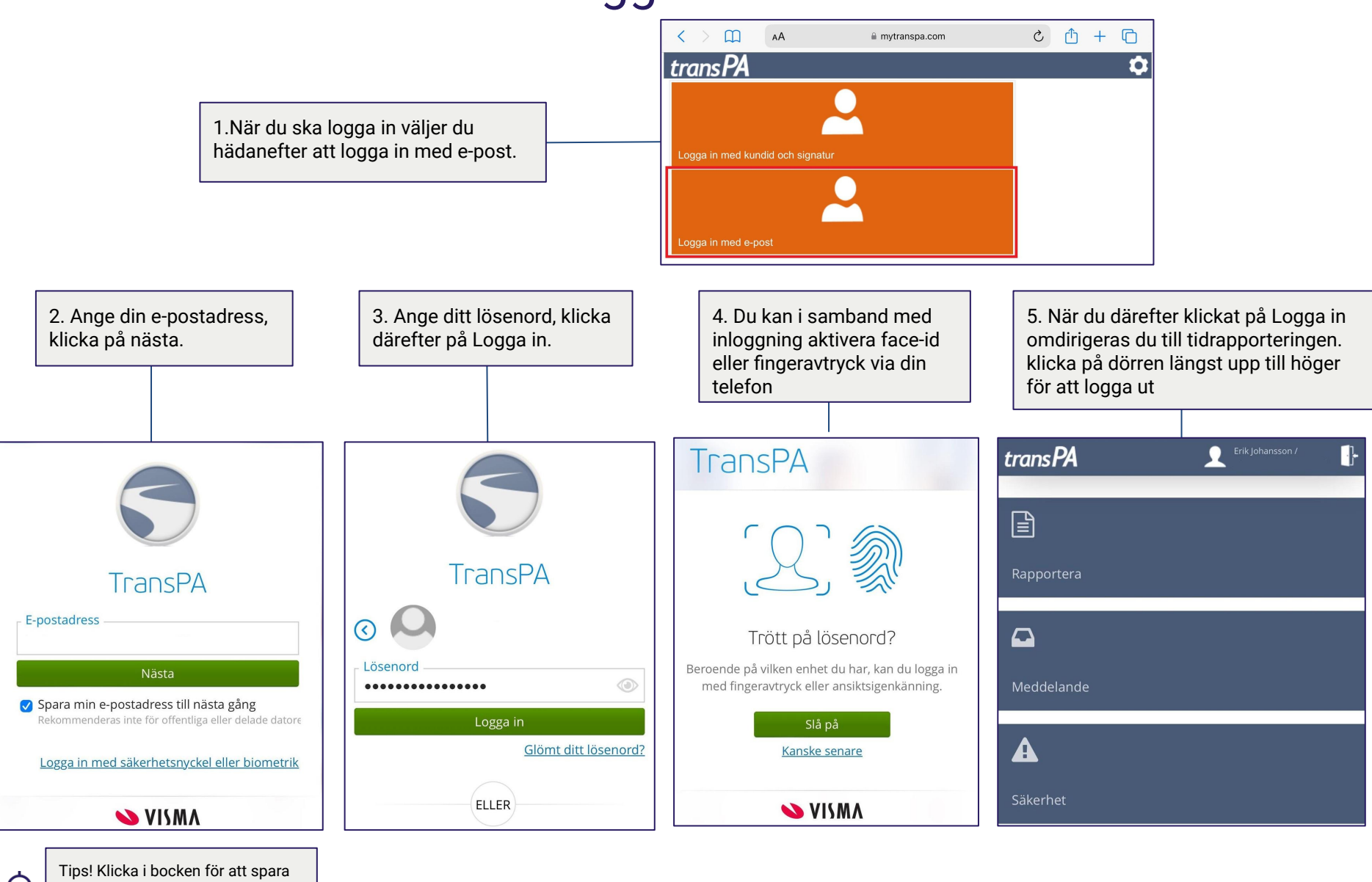

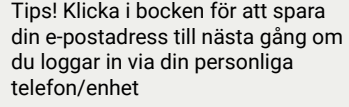

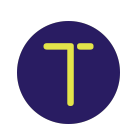

### Glömt lösenord

<span id="page-5-0"></span>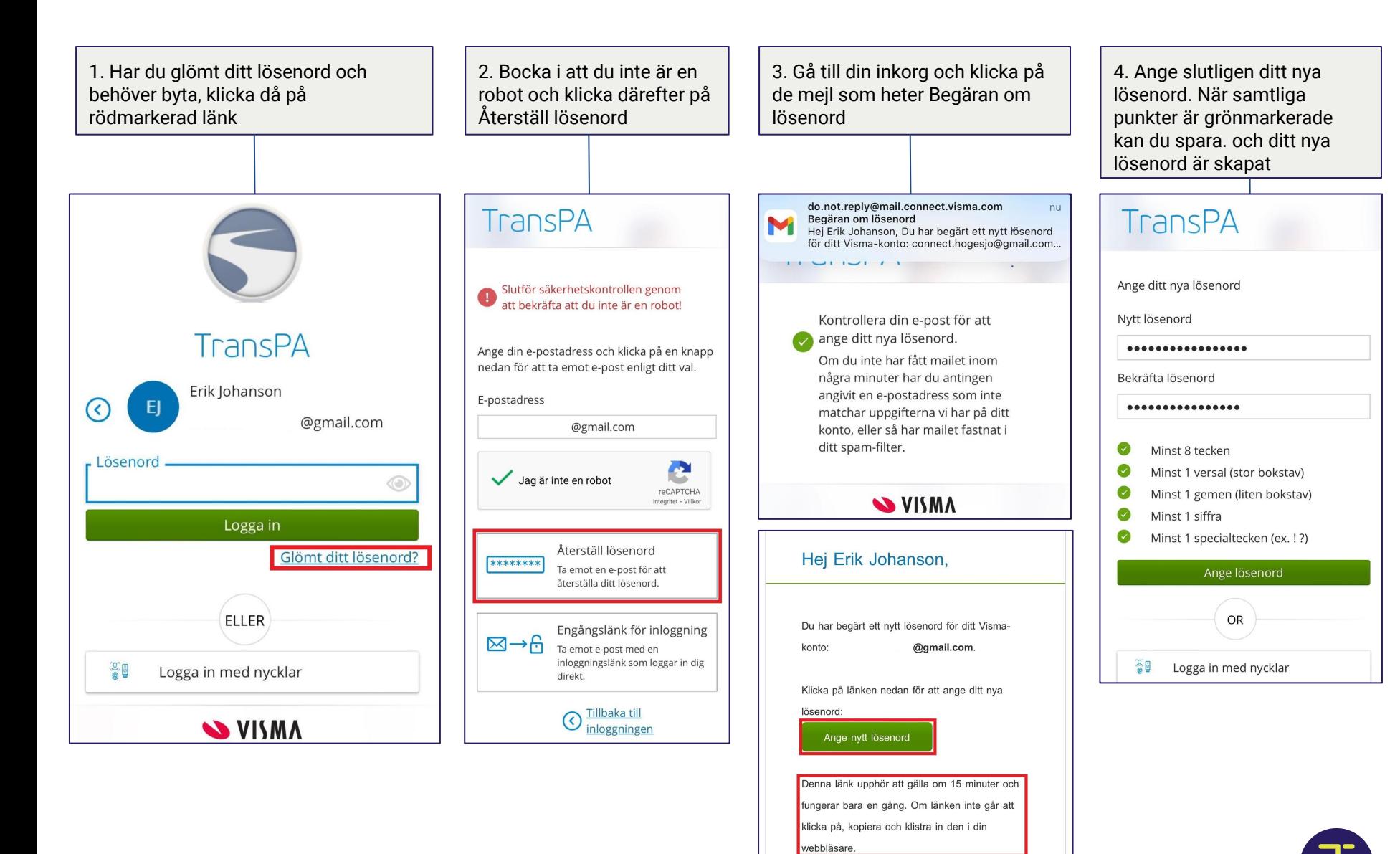

# <span id="page-6-0"></span>Ändra e-postadress <sup>7</sup>

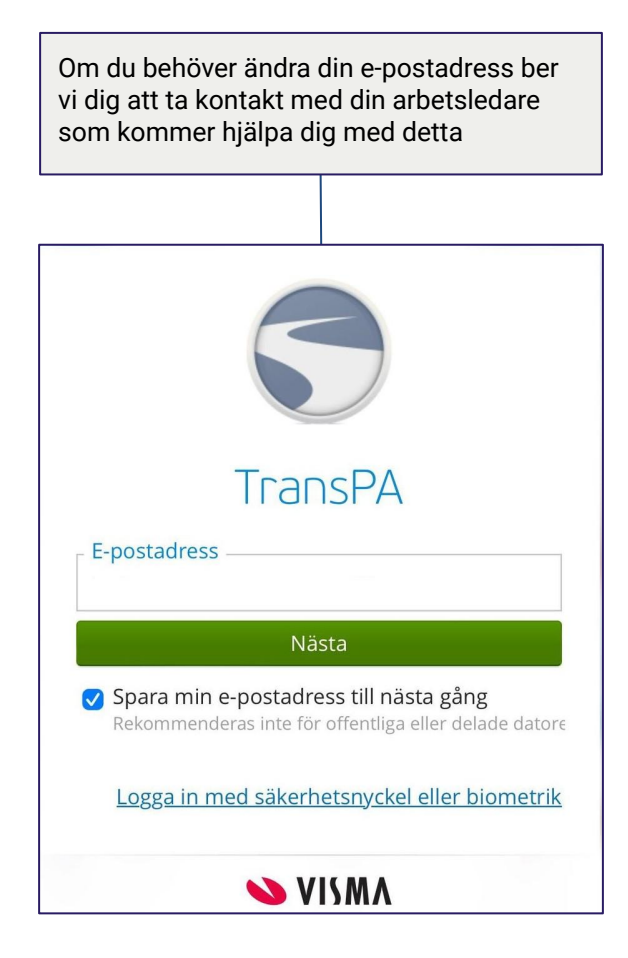